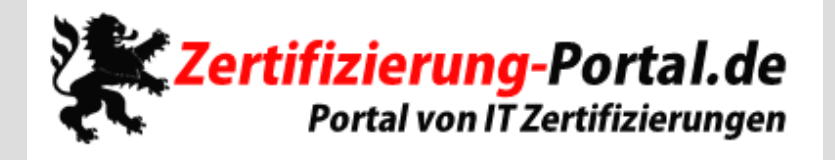

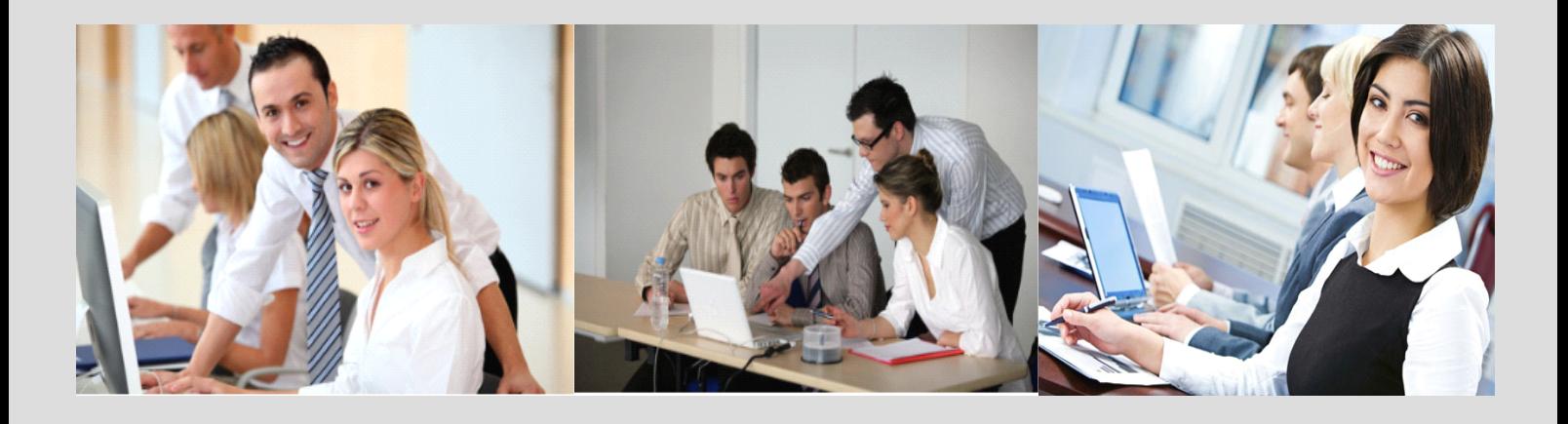

**-Wir stellen Ihnen aktuelle** Prüfungsfragen für die **Themengebiete Microsoft, IBM, Oracle, Citrix, Novell, Apple, HP und Cisco zur Verfügung!**

**-Machen Sie sich fit für Ihre berufliche beruflicheZukunft! Zukunft!**

**http://zertifizierung-portal.de/ http://zertifizierung-portal.de/ http://zertifizierung-portal.de/http://zertifizierung-portal.de/**

# **Prüfungsnummer: 70-682**

# **Prüfungsname** : Pro. Upgrading to Windows7 MCITP Enterprise Desktop Support Technician

**Version Version Version Version :** Demo

#### **Achtung: Achtung:Aktuelle Aktuelle Aktuelleenglische englische Version Version zu 70-682 bei uns ist auch verfügbar!!**

1.Sie sind als Desktopsupporttechniker für das Unternehmen zertifizierung-portal.de tätig. Das Firmennetzwerk besteht aus einer einzelnen Active Directory Domäne mit dem Namen zertifizierung-portal.de.de. Auf allen Clientcomputern wird das Betriebssystem Microsoft Windows 7 ausgeführt. Die Geschäftsführung erlässt eine neue Direktive, die es den Benutzern untersagt, Wechseldatenträger auf ihren Computern zu installieren. Sie müssen sicherstellen, dass die neue Direktive eingehalten wird. Wie gehen Sie vor?

A.Aktivieren Sie die Gruppenrichtlinieneinstellung WPD-Geräte: Lesezugriff verweigern.

B.Aktivieren Sie die Gruppenrichtlinieneinstellung Wechseldatenträger: Lesezugriff verweigern.

C.Aktivieren Sie die Gruppenrichtlinieneinstellung Installation von Geräten mit Treibern zulassen, die diesen Gerätesetupklassen entsprechen.

D.Aktivieren Sie die Gruppenrichtlinieneinstellung Installation von Wechselgeräten verhindern.

Korrekte Antwort: D

2. Sie sind als Desktopsupporttechniker für das Unternehmen zertifizierung-portal.de tätig. Das Firmennetzwerk besteht aus einer einzelnen Active Directory Domäne mit dem Namen zertifizierung-portal.de.de. Auf allen Clientcomputern der Domäne wird Microsoft Windows 7 ausgeführt.

Sie verwenden einen Clientcomputer mit dem Namen Desktop1. Sie möchten Hardware- und Softwareprobleme identifizieren, die in den letzten sechs Monaten auf Ihrem Computer aufgetreten sind.

### Wie gehen Sie vor?

A.Verwenden Sie die Konsole Leistungsüberwachung und prüfen Sie die Ergebnisse des Sammlungssatzes System Performance (Systemleistung). B.Erstellen Sie mit Hilfe der Leistungsüberwachung einen benutzerdefinierten Sammlungssatz und prüfen Sie die Ergebnisse.

C.Prüfen Sie die Ereignisse im Diagramm des Zuverlässigkeitsverlaufes.

D.Erstellen Sie einen Sammlungssatz vom Typ Ereignisablaufverfolgungssitzung und prüfen Sie die Ergebnisse.

Korrekte Antwort: C

4.Sie sind als Desktopsupporttechniker für das Unternehmen zertifizierung-portal.de tätig. Das Firmennetzwerk besteht aus einer einzelnen Active Directory Domäne mit dem Namen zertifizierung-portal.de.de. Auf allen Clientcomputern wird das Betriebssystem Microsoft Windows 7 ausgeführt. Das Netzwerk enthält einen Drahtloszugriffspunkt (WAP), der für die Verwendung der Advanced Encryption Standard (AES) Sicherheit konfiguriert ist. Sie haben auf dem Drahtloszugriffspunkt jedoch keinen vorinstallierten Schlüssel (PSK) konfiguriert.

Sie müssen auf einem neuen mobilen Computer mit dem Namen Notebook1 eine Verbindung mit dem Drahtloszugriffspunkt erstellen.

Wie gehen Sie vor?

A.Legen Sie den Sicherheitstyp 802.1x für die drahtlose Verbindung fest. B.Legen Sie den Sicherheitstyp WPA2-Enterprise für die drahtlose Verbindung fest.

C.Legen Sie den Sicherheitstyp WPA2-Personal für die drahtlose Verbindung fest.

D.Legen Sie den Sicherheitstyp WPA-Personal für die drahtlose Verbindung fest.

Korrekte Antwort: B

5.Sie sind als Desktopsupporttechniker für das Unternehmen zertifizierung-portal.de tätig. Das Firmennetzwerk enthält mehrere File Transfer Protocol (FTP) Server. Sie verwenden einen mobilen Microsoft Windows 7 Clientcomputer mit dem Namen Notebook1.

Sie müssen sicherstellen, dass Notebook1 nur dann Verbindungen mit File Transfer Protocol (FTP) Servern herstellen kann, wenn es mit einem privaten Netzwerk verbunden ist.

Wie gehen Sie vor?

A.Öffnen Sie die lokalen Gruppenrichtlinien auf Notebook1 und bearbeiten Sie die Anwendungssteuerungsrichtlinien.

B.Öffnen Sie das Netzwerk- und Freigabecenter und bearbeiten Sie die erweiterten Freigabeeinstellungen.

C.Bearbeiten Sie die Liste der zugelassenen Programme und Features in der Windows-Firewall.

D.Verwenden Sie die Konsole Windows-Firewall mit erweiterter Sicherheit und erstellen Sie eine neue Regel.

Korrekte Antwort: D

6.Sie sind als Desktopsupporttechniker für das Unternehmen zertifizierung-portal.de tätig. Das Firmennetzwerk besteht aus einer einzelnen Active Directory Domäne mit dem Namen zertifizierung-portal.de.de.

Sie administrieren einen Windows 7 Computer mit dem Namen Desktop1. Der Computer wird von wechselnden Benutzern verwendet.

Desktop1 enthält einen Ordner mit dem Namen CBDaten. Sie aktivieren die Überwachung für das Verzeichnis und müssen sicherstellen, dass alle Zugriffe auf das Verzeichnis protokolliert werden.

Wie gehen Sie vor?

A.Starten Sie die Problemaufzeichnung.

B.Bearbeiten Sie das lokale Gruppenrichtlinienobjekt (GPO) und aktivieren Sie die Richtlinie Objektzugriffsversuche überwachen.

C.Bearbeiten Sie das lokale Gruppenrichtlinienobjekt (GPO) und aktivieren Sie die Richtlinie Verzeichnisdienstzugriff überwachen.

D.Verwenden Sie die Ereignisanzeige und bearbeiten Sie die Einstellungen des Sicherheitsprotokolls.

Korrekte Antwort: B

7.Sie sind als Desktopsupporttechniker für das Unternehmen zertifizierung-portal.de tätig. Das Firmennetzwerk besteht aus einer einzelnen Active Directory Domäne mit dem Namen zertifizierung-portal.de.de. Das Netzwerk enthält zwei Clientcomputer mit den Namen Desktop1 und Desktop2. Auf beiden Computern ist das Betriebssystem Microsoft Windows 7 installiert. Sie müssen sicherstellen, dass Sie Desktop1 verwenden können, um remote Befehle auf Desktop2 auszuführen.

Wie gehen Sie vor?

A.Aktivieren Sie die Ausnahme Windows-Remoteverwaltung (Windows Remote Management (WinRM) in der Windows-Firewall auf Desktop2. B.Aktivieren Sie die Ausnahme Windows-Remoteverwaltung (Windows Remote Management (WinRM) in der Windows-Firewall auf Desktop1. C.Führen Sie den Befehl Winrmquickconfig auf Desktop2 aus. D.Führen Sie den Befehl Winrm quickconfig auf Desktop1 aus.

Korrekte Antwort: C

8.Sie sind als Desktopsupporttechniker für das Unternehmen zertifizierung-portal.de tätig. Das Firmennetzwerk besteht aus einer einzelnen Active Directory Domäne mit dem Namen zertifizierung-portal.de.de. Sie verwenden einen Windows 7 Clientcomputer mit dem Namen Desktop1. Sie haben einen virtuellen Datenträger (Virtual Hard Disk, VHD) erstellt und zu Testzwecken ein Windows 7 Abbild auf den virtuellen Datenträger angewendet. Sie möchten Desktop1 nun von dem virtuellen Datenträger (VHD) starten. Wie gehen Sie vor?

A.Verwenden Sie den Befehl Select vdisk des Befehlszeilenprogramms Diskpart.exe.

B.Verwenden Sie die Datenträgerverwaltung und ändern Sie die aktive **Partition** 

C.Verwenden Sie das Befehlszeilenprogramm Bcdedit.exe und bearbeiten Sie die Startkonfigurationsdaten von Desktop1.

D.Verwenden Sie das Befehlszeilenprogramm Bootcfg.exe mit der Option /default.

Korrekte Antwort: C

9.Sie sind als Desktopsupporttechniker für das Unternehmen zertifizierung-portal.de tätig. Das Firmennetzwerk besteht aus einer einzelnen Active Directory Domäne mit dem Namen zertifizierung-portal.de.de.

Sie verwenden einen Clientcomputer mit dem Namen Desktop1. Sie starten Desktop1 mit einem Windows Preinstallation Environment (Windows PE) Datenträger.

Sie müssen nun einen Gerätetreiber für die Netzwerkkarte laden.

Wie gehen Sie vor?

A.Verwenden Sie den Befehl Drvload.exe und geben Sie den Pfad zu den Treiberdateien an.

B.Verwenden Sie den Befehl Winpeshl.exe und geben Sie eine angepasste Winpeshl.ini Konfigurationsdatei an.

C.Verwenden Sie zunächst das Befehlszeilenprogramm Wpeutil.exe und führen Sie anschließend den Befehl InitializeNetwork aus.

D.Verwenden Sie den Befehl Peimg.exe und geben Sie den Pfad zu den Treiberdateien an.

Korrekte Antwort: A

10.Sie sind als Desktopsupporttechniker für das Unternehmen zertifizierung-portal.de tätig. Das Firmennetzwerk besteht aus einer einzelnen Active Directory Domäne mit dem Namen zertifizierung-portal.de.de. Die Benutzer sind verschiedenen Gruppen mit den Namen CBAdmin, CBSupport und CBProduktion zugeordnet.

Das Netzwerk enthält einen Windows 7 Computer mit dem Namen Desktop1. Der Computer wird von mehreren, wechselnden Benutzern verwendet.

Sie müssen verhindern, dass die Mitglieder der Gruppe CBProduktion den Windows Media Player auf Desktop1 starten können. Alle anderen Benutzer sollen den Media Player jedoch weiterhin verwenden können.

Sie wollen Ihr Ziel mit dem geringstmöglichen administrativen Aufwand erreichen.

## Wie gehen Sie vor?

A.Bearbeiten Sie die Anwendungssteuerungsrichtlinien auf Desktop1 und erstellen Sie eine neue Regel in der Regelsammlung Ausführbare Regeln.

B.Bearbeiten Sie die Anwendungssteuerungsrichtlinien auf Desktop1 und erstellen Sie AppLocker-Standardregeln.

C.Bearbeiten Sie die Richtlinien für Softwareeinschränkung auf Desktop1 und erstellen Sie eine neue Hashregel.

D.Bearbeiten Sie die Richtlinien für Softwareeinschränkung auf Desktop1 und erstellen Sie eine neue Pfadregel.

Korrekte Antwort: A